# *REALTIME MOBILE QUEUE SYSTEM MULTI VENDOR*

# **Usman Nurhasan<sup>1</sup> , Putra Prima Arhandi<sup>2</sup> , Muhammad Rizki O.<sup>3</sup> , Rafidah Putri H.<sup>4</sup>**

Program Studi Manajemen Informatika, Jurusan Teknologi Informasi, Politeknik Negeri Malang

<sup>1</sup>[usmannurhasan@gmail.com,](mailto:usmannurhasan@gmail.com) <sup>2</sup>[putraprima@gmail.com,](mailto:putraprima@gmail.com) <sup>3</sup>[rizki.oktaviansyah@gmail.com,](mailto:rizki.oktaviansyah@gmail.com) 4 [rafiedah.putri@gmail.com](mailto:rafiedah.putri@gmail.com)

# **Abstrak**

Antrian merupakan fenomena yang tak terelakkan dan pasti ditemui pada setiap pelayanan publik. Dimana terlihat jelas bahwa antrian menimbulkan pemborosan waktu dan ketidaknyamanan bagi pelanggan seperti antrian yang panjang sehingga menyebabkan waktu tunggu yang lama. Oleh karena itu, maka dikembangkanlah teknologi berbasis *mobile* yang akan menggantikan sistem antrian yang ada, sehingga diharapkan dapat memberikan kepuasan kepada pelanggan dalam berbagai pelayanan publik. Selain itu, aplikasi ini diharapkan pula dapat mengorganisir sistem antrian berbagai pelayanan publik (multi vendor) sehingga lebih tertata, rapi dan mudah diakses.

**Kata kunci :** *realtime*, *mobile*, sistem antrian

### **1. Pendahuluan**

Antrian merupakan kejadian yang dapat ditemui di berbagai tempat yang memberikan pelayanan kepada masyarakat diantaranya bank, rumah sakit, kantor pajak, loket stasiun, dan lain sebagainya. Pada umumnya proses mengantri merupakan hal yang membosankan bagi masyarakat, karena selama ini sistem antrian yang digunakan mengharuskan *customer* melakukan pengambilan nomor antrian secara manual di loket ataupun mesin antrian. Setelah itu *customer* menunggu hingga nomor antriannya dipanggil dan menyelesaikan transaksinya. Hal ini tentunya akan menimbulkan ketidaknyamanan bagi *customer* seperti proses mengantri yang lama, ruang tunggu antrian yang kurang nyaman dan keterbatasan waktu *customer* yang hendak melakukan antrian di lain tempat. Selain itu, sering pula dijumpai pada beberapa tempat antrian, apabila terjadi gangguan teknis yang berpengaruh dengan sistem antriannya.

Dikarenakan sistem antrian merupakan suatu sistem pemrosesan data yang tidak boleh ditunda karena waktu sangat terbatas. Dan jika terjadi penundaan pengolahan data akan mengakibatkan ketidaknyamanan dan kerugian bagi *customer* maupun vendor. Selain membutuhkan respon yang cepat, *customer* juga membutuhkan suatu sistem antrian yang dapat mengakomodir beberapa vendor dalam satu sistem antrian terpadu. Yangmana hal ini akan memudahkan *customer* yang mempunyai keterbatasan waktu dengan tingkat mobilitas yang tinggi. Dengan adanya situasi tersebut, maka sebaiknya sebuah sistem antrian harus mempunyai

*server* yang selalu aktif dan tidak bergantung pada kondisi-kondisi tertentu serta menghasilkan respon yang cepat dan tepat dalam batas waktu yang telah ditentukan (*realtime*).

Oleh karena itu, penulis mencoba mengembangkan teknologi berbasis *mobile* yang akan menggantikan sistem antrian yang ada, sehingga diharapkan dapat memberikan kepuasan kepada pelanggan dalam berbagai pelayanan publik. Selain itu, aplikasi ini diharapkan pula dapat mengorganisir sistem antrian berbagai pelayanan publik (multi vendor) sehingga lebih tertata, rapi dan mudah diakses. Aplikasi *mobile* ini dapat digunakan untuk berbagai pelayanan publik / vendor, yang mana aplikasi antrian ini merupakan aplikasi *realtime* dengan *server* sendiri menggunakan *firebase* tanpa harus berhubungan dengan *server* pribadi masing-masing vendor.

Sebelum menggunakan aplikasi ini, vendor diharuskan untuk melakukan registrasi atau pendaftaran melalui *website*. Vendor dapat memilih apakah sistem antriannya mengizinkan *customer* untuk memilih nomor antrian sesuai waktu yang diinginkan atau tidak. Kemudian *customer* yang telah memasang aplikasi ini dapat melihat data antrian pada masing-masing tempat yang menggunakan aplikasi ini, seperti nomor antrian sekarang dan sisa antrian. *Customer* juga dapat mengambil nomor antrian dengan jumlah maksimal satu nomor antrian untuk tiap jenis antrian. *Customer* dapat mengambil nomor antrian kembali jika nomor antrian tersebut telah dilakukan pemanggilan dan terkonfirmasi. *Customer* akan

diberikan saran nomor antrian yang sesuai dengan perkiraan waktu tempuh *customer* dari lokasi saat ia mengambil nomor antrian menuju lokasi vendor

### **2. Landasan Teori 2.1 Sistem Antrian**

Sistem antrian merupakan suatu himpunan pelanggan, petugas pelayanan (loket) serta suatu aturan yang mengatur kedatangan pelanggan dan pemrosesan masalah pelayanan antrian dimana dicirikan oleh lima buah komponen yaitu: pola kedatangan para pelanggan, pola pelayanan, jumlah pelayanan, kapasitas fasilitas untuk menampung para pelanggan dan aturan dalam mana para pelanggan dilayani [7].

Sistem antrian berfungsi untuk melakukan pengelolaan antrian dari suatu instansi/lembaga pelayanan publik, seperti bank, rumah sakit, kantor imigrasi, kantor pajak, BPJS, loket stasiun, dan lain sebagainya.

Ada tiga komponen dalam sistem antrian, yaitu:

- Kedatangan: merupakan proses input yang meliputi calling population atau sumber kedatangan, dan terjadinya merupakan suatu variabel yang bersifat acak.
- Pelayan: terdiri dari satu atau lebih pelayan maupun fasilitas pelayanan yang diberikan. Biasanya, fasilitas pelayanan tersebut disebut juga dengan saluran atau channel.
- Antri: merupakan faktor penting dari timbulnya antrian, yang terdiri dari sifat kedatangan dan proses layanan. Jika tidak ada antrian yang timbul, maka dapat dipastikan bahwa terdapat pelayanan yang menganggur atau fasilitas pelayanan yang berlebih.

# **2.2 Pelayanan Publik**

Pelayanan merupakan suatu bentuk kegiatan pelayanan bagi masyarakat yang dilaksanakan oleh instansi pemerintahan baik di pusat, di daerah, BUMN, dan BUMD dalam bentuk barang maupun layanan jasa dalam rangka pemenuhan kebutuhan masyarakat sesuai peraturan perundang-undangan yang berlaku [5].

Berkaitan dengan pelayanan, terdapat dua istilah yang perlu diketahui, yaitu melayani dan pelayanan. Pengertian melayani adalah membantu menyiapkan ataupun mengurus apa yang diperlukan seseorang, sedangkan pelayanan merupakan suatu bentuk usaha melayani kebutuhan orang lain [2].

# **2.3 Aplikasi** *Mobile*

Aplikasi *mobile* dapat diartikan sebagai sebuah produk dari sistem komputasi *mobile*, yaitu sistem komputasi yang dapat dengan mudah dipindahkan secara fisik dan yang komputasi kemampuan dapat digunakan saat mereka sedang dipindahkan. Contohnya adalah *personal digital assistant* (PDA), *smartphone* dan ponsel [1].

Berdasarkan jenisnya, Brian Fling (2009:70) membagi aplikasi *mobile* menjadi beberapa kelompok yaitu:

• *Short Message Service* (SMS)

Merupakan aplikasi *mobile* paling sederhana, dirancang untuk berkirim pesan dan berguna ketika terintegrasi dengan jenis aplikasi *mobile* lainnya.

• *Mobile Websites* (Situs Web *Mobile*)

Merupakan situs web yang dirancang khusus untuk perangkat *mobile*. Situs web *mobile* sering memiliki desain yang sederhana dan biasanya bersifat memberikan informasi.

• *Mobile Web Application* (Aplikasi Web *Mobile*)

Aplikasi web *mobile* merupakan aplikasi *mobile* yang tidak perlu diinstal atau dikompilasi pada perangkat target. Menggunakan *XHTML*, *CSS*, dan *JavaScript*, aplikasi ini mampu memberikan pengguna pengalaman layaknya aplikasi *native*/asli.

• *Native Application* (Aplikasi Asli)

Merupakan aplikasi *mobile* yang harus diinstal pada perangkat target. Aplikasi ini dapat disebut aplikasi platform, karena aplikasi ini harus dikembangkan dan disusun untuk setiap platform *mobile* secara khusus.

# **2.4** *Firebase*

*Firebase* adalah penyedia layanan *realtime database* dan *backend* sebagai layanan. Suatu aplikasi yang memungkinkan pengembang membuat *Application Programming Interface* (API) untuk disinkronisasikan untuk *client* yang berbeda-beda dan disimpan pada *cloud*-nya *Firebase. Firebase* memiliki banyak *library* yang memungkinkan untuk mengintegrasikan layanan ini dengan Android, Ios, Javacript, Java, Objective-C dan Node.JS. *Firebase Database* juga bersifat bisa diakses lewat REST API. REST API tersebut menggunakan protokol *Server-Sent Event* dengan membuat koneksi *Hypertext Transfer Protocol* (HTTP) untuk menerima *push notification* dari *server*. Pengembang menggunakan REST API untuk post data yang selanjutnya *Firebase client library* yang sudah diterapkan pada aplikasi yang dibangun yang akan mengambil data secara *realtime*.

Beberapa fitur yang terdapat pada *Firebase* yaitu:

- *Firebase Cloud Messaging*: fitur ini merupakan *platform* yang digunakan untuk pesan dan notifikasi untuk android, ios, dan aplikasi web tanpa dikenakan biaya.
- *Firebase Analytics*: fitur ini adalah solusi pengukuran analisa aplikasi gratis yang memberikan wawasan tentang penggunaan aplikasi dan keterlibatan pengguna.
- *Realtime Database*: fitur ini merupakan database *realtime* dan *backend* sebagai layanan. Pengembangan dilengkapi dengan API untuk menyinkronkan data aplikasi diseluruh instansi/perusahaan dan data-data tersebut disimpan pada *Firebase's cloud*.

# **2.5** *Cloud Firestore*

*Cloud Firestore* adalah *NoSQL*, basis data berorientasi dokumen (*document-oriented database*). Tidak seperti *database SQL*, pada *Cloud Firestore* tidak ada tabel atau baris. Sebagai gantinya, data yang akan disimpan dalam sebuah dokumen, yang diatur dan dikelompokkan ke dalam koleksi. Setiap dokumen berisi satu set pasangan *key-value* (disebut sebagai *primary key* pada *database SQL*). *Cloud Firestore* dioptimalkan untuk menyimpan koleksi yang besar dalam dokumen yang berukuran kecil.

# **2.6** *Angular*

*Angular* adalah *platform* yang dapat digunakan pengembang untuk membangun aplikasi yang aktif dan hidup, baik pada perangkat seluler/*mobile*, atau desktop. *Angular* merupakan sebuah *framework javascript* yang memungkinkan pembuatan reaktif *Single Page Aplication (SPA). Single Page Aplication* yaitu aplikasi yang berjalan hanya pada satu halaman, tidak membutuhkan reload page meskipun nampak di *url* berpindah halaman.

# **3. Metodologi**

### **3.1 Studi Literatur dan pengumpulan Data**

Studi literatur digunakan untuk mengumpulkan informasi yang dibutuhkan untuk pembuatan *realtime mobile queue system multi vendor* ini. Studi literatur dilakukan dengan pencarian referensireferensi yang terkait yaitu melalui internet. Informasi yang telah didapat diperoleh dari sumber baik yang berasal dari luar negeri maupun dalam negeri. Referensi yang digunakan sebagai sumber informasi dapat dilihat pada daftar pustaka di akhir laporan.

### **3.2 Deskripsi Sistem**

Aplikasi ini dirancang untuk menggantikan sistem antrian yang sudah ada, dengan tujuan untuk dapat memberikan kepuasan kepada pelanggan dalam berbagai pelayanan publik. Aplikasi *mobile*

ini dapat digunakan untuk berbagai pelayanan publik / vendor. Aplikasi antrian ini merupakan aplikasi *realtime* dengan *server* sendiri menggunakan *firebase* tanpa harus berhubungan dengan *server* pribadi masing-masing vendor.

Aplikasi ini memiliki dua aplikasi utama, yaitu aplikasi *web based* dan aplikasi android. Aplikasi *web based* digunakan untuk registrasi vendor oleh admin, dan pengelolaan sistem antrian di masingmasing vendor oleh admin vendor. Aplikasi *web based* dirancang menggunakan *framework* Angular 5 dan desain tampilan Boostsrap dan Material. Aplikasi android dirancang menggunakan Android Studio dengan minimal sistem operasi android adalah *Ice Cream Sandwich.*

### **4. Implementasi**

Aplikasi *Realtime Mobile Queue System Multi Vendor* dibagi menjadi dua komponen, yaitu aplikasi berbasis *website* dan aplikasi berbasis *android*.

# **4.1 Aplikasi** *Website*

Dalam aplikasi *website* terdapat 2 tipe *user*, yakni admin utama dan admin vendor. Admin utama bertugas untuk mengatur dan mengelola data-data vendor, sedangkan admin vendor bertugas untuk mengatur dan mengelola data-data loket masingmasing vendor.

a. Tampilan *Login* Admin Utama

Pada Gambar 1. Tampilan *Login* Admin Utama merupakan tampilan dari halaman *login* admin utama, yang mana hanya admin utama saja yang dapat mengakses fitur-fitur di dalamnya.

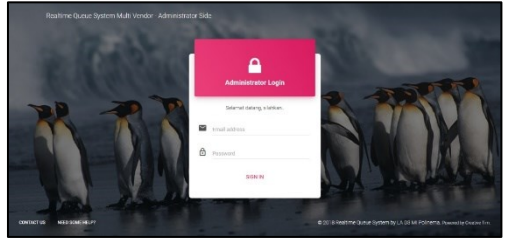

Gambar 1. Tampilan *Login* Admin Utama

# b. Tampilan *Dashboard* Admin Utama

Pada Gambar 2. Tampilan *Dashboard* Admin Utama merupakan tampilan dari halaman *dashboard* admin utama. Dimana pada halaman ini merupakan halaman awal yang akan ditampilkan apabila proses *login* admin utama berhasil dan sukses.

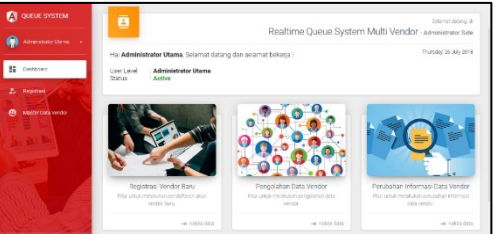

Gambar 2. Tampilan *Dashboard* Admin Utama

c. Tampilan Registrasi Vendor Baru

Pada Gambar 3. Tampilan Registrasi Vendor Baru merupakan tampilan dari registrasi vendor baru, yang mana merupakan salah satu fitur yang berfungsi sebagai sarana bagi admin untuk melakukan pendaftaran vendor baru.

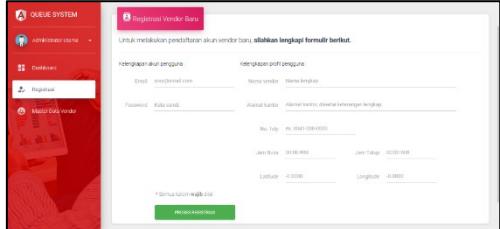

Gambar 3. Tampilan Registrasi Vendor Baru

#### d. Tampilan Master Data Vendor

Pada Gambar 4. Tampilan Master Data Vendor merupakan tampilan dari halaman master data vendor. Merupakan halaman dengan fitur yang memungkinkan admin dalam melakukan pengolahan data master vendor, seperti tambah data, mengubah informasi dan menghapus data.

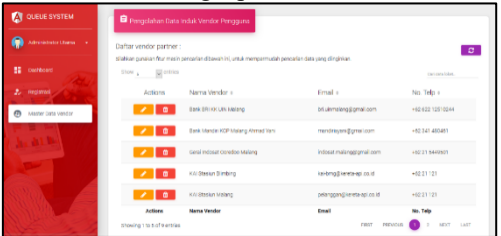

Gambar 4. Tampilan Master Data Vendor

#### e. Tampilan *Edit* Data Vendor

Pada Gambar 5. Tampilan *Edit* Data Vendor merupakan tampilan dari *edit* data vendor, yangmana merupakan salah satu fitur yang terdapat pada halaman master data vendor. Fitur ini berfungsi sebagai sarana bagi admin untuk melakukan perubahan informasi data vendor.

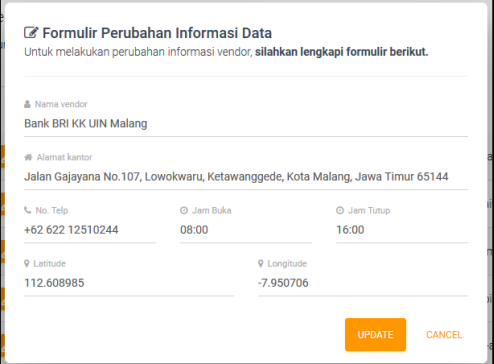

Gambar 5. Tampilan *Edit* Data Vendor

#### f. Tampilan Hapus Data Vendor

Pada Gambar 6. Tampilan Hapus Data Vendor merupakan tampilan dari hapus data vendor, yangmana merupakan salah satu fitur yang terdapat pada halaman master data vendor. Fitur ini berfungsi sebagai sarana bagi admin untuk menghapus data vendor.

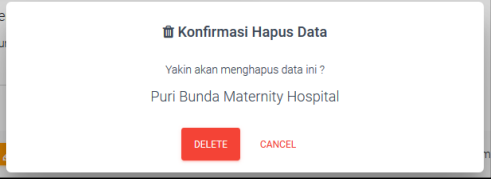

Gambar 6. Tampilan Hapus Data Vendor

#### g. Tampilan *Login* Admin Vendor

Pada Gambar 7. Tampilan *Login* Admin Vendor merupakan tampilan dari halaman l*ogin* admin vendor, yangmana hanya *user* vendor terdaftar saja yang dapat mengakses fitur-fitur di dalamnya.

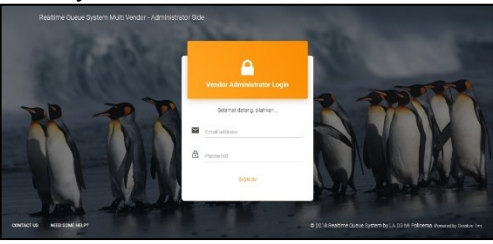

Gambar 7. Tampilan *Login* Admin Vendor

#### h. Tampilan *Dashboard* Admin *Vendor*

Pada Gambar 8. Tampilan *Dashboard* Admin Vendor merupakan tampilan dari halaman *dashboard* admin vendor, dimana pada halaman ini merupakan halaman awal yang akan ditampilkan apabila proses *login* berhasil dan sukses. Pada halaman ini akan ditampilkan beberapa informasi yang akan membantu *user* dalam melakukan akses terhadap aplikasi.

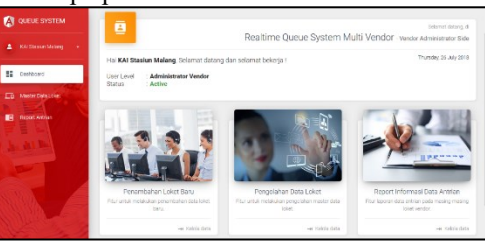

Gambar 8. Tampilan *Dashboard* Admin Vendor

### i. Tampilan Master Data Loket

Pada Gambar 9. Tampilan Master Data Loket merupakan tampilan dari halaman master data loket. Merupakan halaman dengan fitur yang memungkinkan *user* dalam melakukan pengolahan data master loket, seperti tambah data loket, mengubah informasi loket dan menghapus data loket.

| <b>A</b> QUEUE SYSTEM         | Dafter ident:                         | Silation punican fitur mesin pencarian dibawah ini, umuk mempermudah pencarian data yang diinginian. |                    |                         | $\alpha$                 |
|-------------------------------|---------------------------------------|----------------------------------------------------------------------------------------------------|--------------------|-------------------------|--------------------------|
| ٠<br>Kill Stadium Malang<br>٠ | Show <sub>an</sub><br><b>g</b> entics |                                                                                                    |                    |                         | <b>Collidata listing</b> |
| 92<br>Distinced               | Actions                               | ID Loket a                                                                                           | Name Loket »       | Janis Loket a           | Userrame :               |
|                               | ٠                                     | HENWOWOUTLITANIA                                                                                     | S.S. Janeir Jack-2 | <b>Loket Perqualan</b>  | <b>IND making</b>        |
| ED Mester Data Loke:          | n                                     | eEtHodROVSMapPOS4HBH                                                                                 | Pembatalan         | Lain/air                | batal_strnaland          |
| m<br>Report Antrian           | ٠                                     | Printigouzio/Prentom                                                                                 | ÷,                 | <b>Oughamar Service</b> | cut straturg             |
|                               | û                                     | eBT1VECVo/003A.ws5P2                                                                                 | b.                 | <b>Loket Pericelan</b>  | kalcket malens           |
|                               |                                       | (Z.inMJMH27AWFh/EpreCh)                                                                              | <b>SOLDAN</b>      | <b>Loket Perguster</b>  | <b>Indokel makers</b>    |
|                               | n                                     | ICCZC: NAUSORWYSE                                                                                    |                    | <b>Loket Penicalan</b>  | kail malang              |
|                               | Artists                               | <b>Included</b>                                                                                      | Mama Lokal         | <b>Jonis Loket</b>      | Unimarrie                |
|                               | Showing 1 to 6 of 6-entries           |                                                                                                    |                    | <b>PREVOUS</b><br>FIRST | LAST<br><b>SPAY</b>      |

Gambar 9. Tampilan Master Data Loket

j. Tampilan Formulir Penambahan Loket Baru Pada Gambar 10. Tampilan Formulir Penambahan Loket Baru merupakan tampilan dari formulir penambahan loket baru, yangmana merupakan salah satu fitur yang terdapat pada halaman master data loket. Fitur ini berfungsi sebagai sarana bagi *user* untuk melakukan penambahan data loket baru.

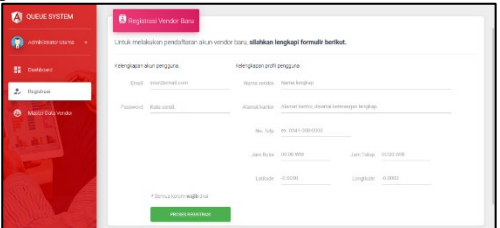

Gambar 10. Tampilan Formulir Penambahan Loket Baru

# k. Tampilan *Edit* Data Loket

Pada Gambar 11. Tampilan *Edit* Data Loket merupakan tampilan dari *edit* data loket, yangmana merupakan salah satu fitur yang terdapat pada halaman master data loket. Fitur ini berfungsi sebagai sarana bagi *user* untuk melakukan perubahan informasi data loket.

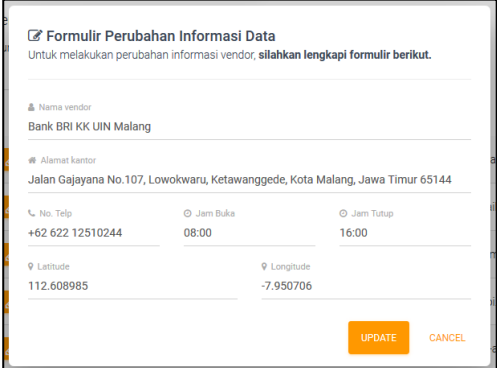

Gambar 11. Tampilan *Edit* Data Loket

### l. Tampilan Hapus Data Loket

Pada Gambar 12. Tampilan Hapus Data Loket merupakan tampilan dari hapus data loket, yangmana merupakan salah satu fitur yang terdapat pada halaman master data loket. Fitur ini berfungsi sebagai sarana bagi *user* untuk menghapus data loket. Jika *user* menekan tombol *Delete* maka data loket yang dipilih akan terhapus, sedangkan jika *user* menekan tombol *Cancel* maka penghapusan data loket akan dibatalkan.

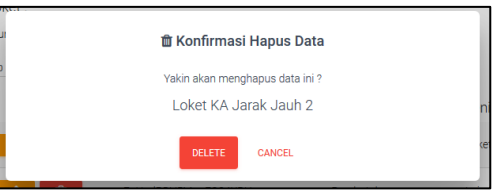

Gambar 12. Tampilan Hapus Data Loket

### m. Tampilan *Report* Antrian

Pada Gambar 13. Tampilan *Report* Antrian merupakan tampilan dari halaman *report* antrian, dimana pada fitur yang berada pada halaman ini menampilkan informasi mengenai antrian yang sedang berjalan pada vendor.

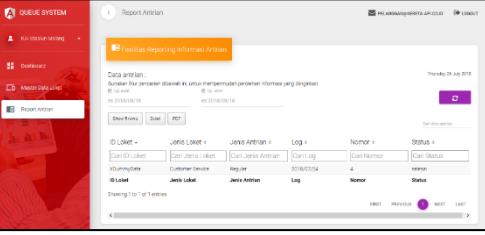

Gambar 13. Tampilan *Report* Antrian

# **4.2 Aplikasi** *Android*

Dalam aplikasi *android* terdapat 2 tipe *user*, yakni loket dan c*ustomer*. Loket bertugas untuk mengatur dan mengontrol jalannya antrian, sedangkan *customer* memiliki akses untuk melihat informasi jalannya antrian di berbagai tempat pelayanan publik dan mengambil nomor antrian.

# a. Tampilan *Login* Loket

Pada Gambar 14. Tampilan *Login* Loket merupakan tampilan dari halaman *login* untuk petugas loket.

|   | queue        |
|---|--------------|
|   | Lisemame     |
| e | Password     |
|   | <b>LOGIN</b> |
|   |              |

Gambar 14. Tampilan *Login* Loket

b. Tampilan Antrian Loket

Pada Gambar 15. Tampilan Antrian Loket merupakan tampilan dari halaman antrian pada loket. Pada halaman ini akan ditampilkan total dari sisa antrian dan nomor antrian yang akan dipanggil. Petugas loket dapat memanggil nomor antrian, dan melakukan konfirmasi apakah nomor antrian tersebut sudah hadir, atau belum hadir dan akan dilewati. Jika petugas loket menekan tombol panggil, maka aplikasi akan mengeluarkan panggilan suara nomor antrian.

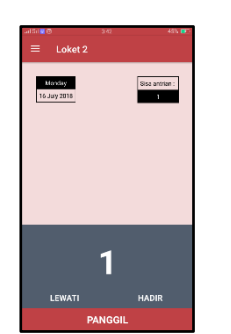

Gambar 15. Tampilan Antrian Loket

c. Tampilan Menu Loket

Pada Gambar 16. Tampilan Menu Loket merupakan tampilan dari menu loket. Pada menu ini terdapat fitur untuk petugas loket melakukan *logout*  dan menutup loket. Jika petugas loket memilih menu Tutup Loket maka petugas loket akan keluar dari aplikasi dan status loket akan berubah menjadi tutup.

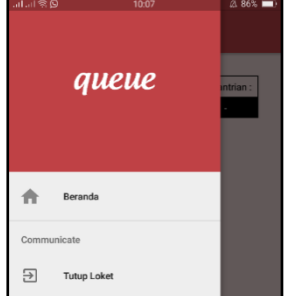

Gambar 16. Tampilan Menu Loket

#### d. Tampilan *Login Customer*

Pada Gambar 17. Tampilan *Login Customer*  merupakan tampilan dari halaman *login customer*. Jika *customer* belum mendaftar maka dapat melakukan pendaftaran dengan menekan tombol Registrasi.

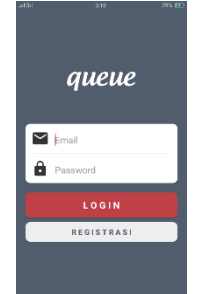

Gambar 17. Tampilan *Login Customer*

e. Tampilan Antrian *Customer*

Pada Gambar 18. Tampilan Antrian *Customer*  merupakan tampilan dari halaman antrian *customer*. Pada halaman ini akan ditampilkan data antrian milik *customer*.

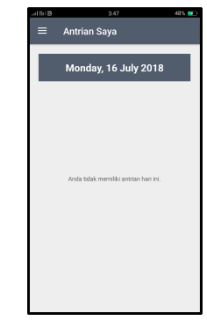

Gambar 18. Tampilan Antrian *Customer*

f. Tampilan Daftar Vendor

Pada Gambar 19. Tampilan Daftar Vendor merupakan tampilan dari halaman daftar vendor. Pada halaman ini menampilkan daftar dari berbagai pelayanan publik. Jika *customer* memilih salah satu pelayanan publik maka akan tampil halaman data loket yang tersedia pada pelayanan publik tersebut.

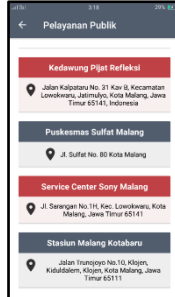

Gambar 19. Tampilan Daftar Vendor

### g. Tampilan Daftar Loket

Pada Gambar 20. Tampilan Daftar Loket merupakan tampilan dari halaman daftar loket. Pada halaman ini menampilkan daftar loket dari pelayanan publik. Jika *customer* memilih salah satu loket maka akan tampil halaman antrian yang menampilkan data antrian pada jenis loket yang telah dipilih.

| 12.18                                                                                                    |  |
|----------------------------------------------------------------------------------------------------|--|
| <b>Daftar Loket</b>                                                                                                    |  |
| <b>Stasiun Malang Kotabaru</b><br>Jalan Trunoisvo No.10, Klojen, Kiduldalern, Klojen, Kota<br>Malerig, Jawa Timur 65111<br>Telg: +62 21 121 Email: pelanggan@kereta-api.co.id<br>Jam Leyanon : 09:00 - 16:00 WIB |  |
|                                                                                                    |  |
| <b>Customer Service</b>                                                                                                    |  |
| Loket Penjualan                                                                                                    |  |
| Loket Penjualan                                                                                                    |  |
|                                                                                                    |  |
|                                                                                                    |  |
|                                                                                                    |  |

Gambar 20. Tampilan Daftar Loket

# h. Tampilan Antrian Jam

Pada Gambar 21. Tampilan Antrian Jam merupakan tampilan dari halaman antrian berdasar jam. Pada halaman ini menampilkan daftar antrian yang dapat diambil oleh *customer* berdasar jam yang diinginkan. Nomor antrian yang dapat diambil oleh *customer* adalah nomor antrian berwarna abu-abu. Untuk nomor antrian berwarna merah tidak dapat

diambil karena nomor antrian tersebut sudah diambil oleh *customer* yang lain.

Gambar 21. Tampilan Antrian Jam

i. Tampilan Antrian Nomor

Pada Gambar 22. Tampilan Antrian Nomor merupakan tampilan dari halaman antrian berdasar nomor yang menampilkan nomor antrian yang dapat diambil, nomor antrian yang sedang dilayani, dan total dari sisa antrian. Jika *customer* menekan tombol LIHAT SARAN maka akan menuju halaman saran antrian.

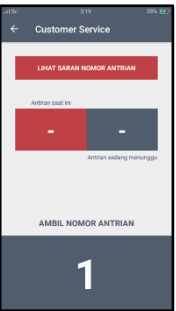

Gambar 22. Tampilan Antrian Nomor

j. Tampilan Saran Antrian

Pada Gambar 23. Tampilan Saran Antrian merupakan tampilan dari halaman saran antrian. Pada halaman ini menampilkan saran beberapa nomor antrian berdasar perkiraan waktu tempuh *customer* menuju lokasi pelayanan publik.

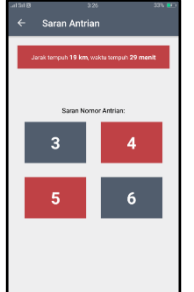

Gambar 23. Halaman Saran Antrian

# **5. Pengujian**

Uji coba dilakukan untuk memastikan bahwa setiap fungsi pada aplikasi telah berjalan sesuai dengan tugasnya. Pengujian pada aplikasi menggunakan metode *blackbox*. Pengujian dengan menggunakan metode *blackbox*, artinya pengujian aplikasi dilakukan berdasarkan fungsi dari aplikasi

| тары 1. <i>Diack Dox</i> тырапан Арнкам <i>перзие</i> |                   |                            |                 |  |
|-------------------------------------------------------|-------------------|----------------------------|-----------------|--|
| No                                                    | Fitur             | Pengujian                  | Hasil           |  |
| 1                                                     | Fitur login       | Menampilkan                | Berhasil        |  |
|                                                       | sistem            | halaman dashboard,         |                 |  |
|                                                       |                   | apabila login berhasil     |                 |  |
| $\overline{2}$                                        | Fitur             | data<br>Menyimpan          | Berhasil        |  |
|                                                       | registrasi        | vendor baru ke dalam       |                 |  |
|                                                       | vendor            | database                   |                 |  |
|                                                       | baru              |                            |                 |  |
| 3                                                     | Fitur <i>edit</i> | Perubahan data dapat       | Berhasil        |  |
|                                                       | data              | tersimpan<br>pada          |                 |  |
|                                                       | vendor            | database                   |                 |  |
| $\overline{4}$                                        | Fitur delete      | Menghapus data dari        | <b>Berhasil</b> |  |
|                                                       | data              | sistem dan <i>database</i> |                 |  |
|                                                       | vendor            |                            |                 |  |
| 5                                                     | Fitur             | Menampilkan form           | Berhasil        |  |
|                                                       | tambah            | tambah data loket          |                 |  |
|                                                       | data loket        |                            |                 |  |
| 6                                                     | Fitur <i>edit</i> | Perubahan data dapat       | Berhasil        |  |
|                                                       | data loket        | tersimpan<br>pada          |                 |  |
|                                                       |                   | database                   |                 |  |
| 7                                                     | Fitur delete      | Menghapus data dari        | Berhasil        |  |
|                                                       | data loket        | sistem dan <i>database</i> |                 |  |
| 8                                                     | Fitur lihat       | Menampilkan                | Berhasil        |  |
|                                                       | data              | halaman<br>report          |                 |  |
|                                                       | antrian           | antrian                    |                 |  |
| 9                                                     | Fitur             | Keluar dari sistem         | Berhasil        |  |
|                                                       | logout            | menampilkan<br>dan         |                 |  |
|                                                       | sistem            | halaman login              |                 |  |

tersebut. Tujuan dari pengujian untuk menemukan kesalahan fungsi pada aplikasi.

|                | sistem                            | halaman dashboard,<br>apabila login berhasil              |                 |
|----------------|-----------------------------------|-----------------------------------------------------------|-----------------|
| $\overline{2}$ | Fitur<br>registrasi               | Menyimpan<br>data<br>vendor baru ke dalam                 | Berhasil        |
|                | vendor<br>haru                    | database                                                  |                 |
| 3              | Fitur edit                        | Perubahan data dapat                                      | <b>Berhasil</b> |
|                | data<br>vendor                    | tersimpan<br>pada<br>database                             |                 |
| $\overline{4}$ | Fitur delete<br>data<br>vendor    | Menghapus data dari<br>sistem dan <i>database</i>         | <b>Berhasil</b> |
| 5              | Fitur<br>tambah<br>data loket     | Menampilkan<br>form<br>tambah data loket                  | <b>Berhasil</b> |
| 6              | Fitur <i>edit</i><br>data loket   | Perubahan data dapat<br>tersimpan<br>pada<br>database     | <b>Berhasil</b> |
| 7              | Fitur <i>delete</i><br>data loket | Menghapus data dari<br>sistem dan <i>database</i>         | Berhasil        |
| 8              | Fitur lihat<br>data<br>antrian    | Menampilkan<br>halaman<br>report<br>antrian               | <b>Berhasil</b> |
| 9              | Fitur<br>logout<br>sistem         | Keluar dari<br>sistem<br>dan menampilkan<br>halaman login | <b>Berhasil</b> |

**Tabel 1***. Black Box* **Pengujian Aplikasi** *Website*

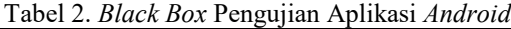

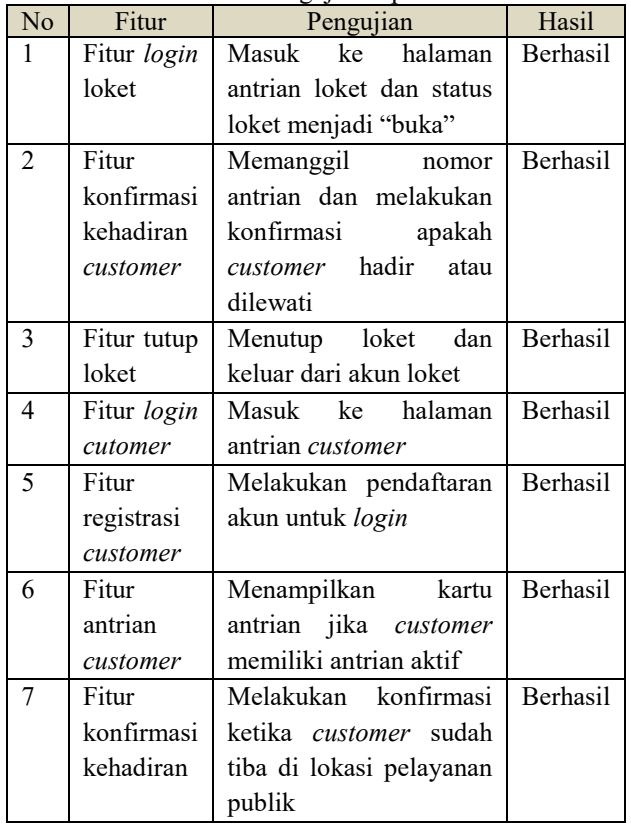

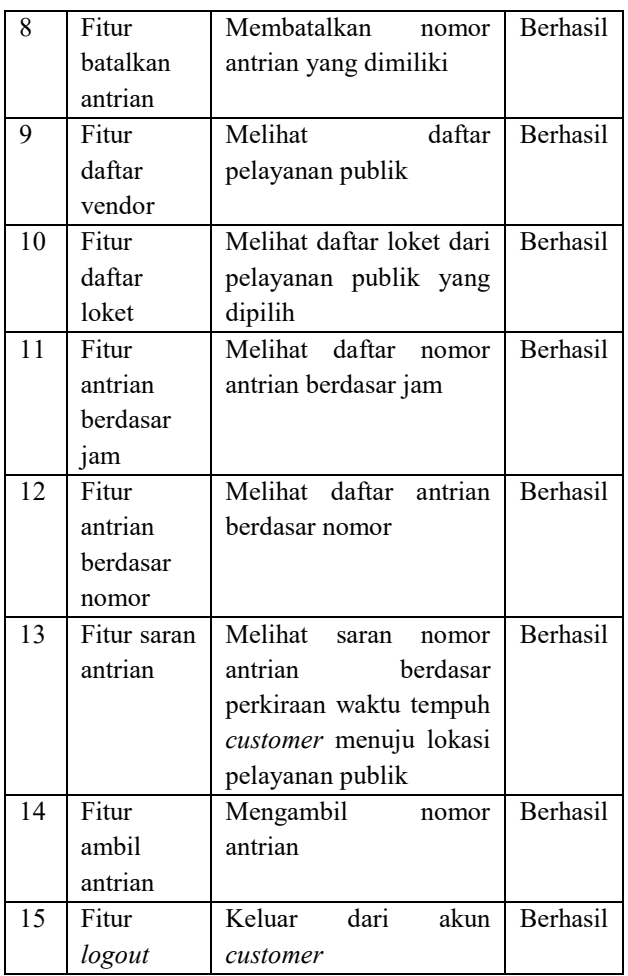

# **6. Kesimpulan dan Saran**

### **6.1 Kesimpulan**

Berdasarkan hasil ujicoba Aplikasi *Realtime Mobile Queue System Multi Vendor*, dapat ditarik kesimpulan bahwa aplikasi ini dapat menghasilkan sebuah sistem antrian yang memudahkan *customer*  dalam mencari dan mengambil nomor antrian di berbagai pelayanan publik, dan mempersingkat waktu tunggu *customer* di lokasi pelayanan publik sehingga meminimalisir terjadinya antrian yang panjang. Aplikasi ini juga mudah digunakan, dengan fitur pengambilan nomor antrian di beberapa tempat yang berbeda tanpa harus datang ke tempat penyedia antrian terlebih dahulu.

Selain itu, aplikasi ini juga dapat meningkatkan kualitas pelayanan vendor, dengan menerapkan sebuah sistem antrian baru yang memiliki beberapa kelebihan seperti penyediaan informasi antrian yang akurat, kemudahan dalam pengambilan nomor antrian dan kemampuan aplikasi dalam memfasilitasi *customer* yang hendak mengambil nomor antrian secara *custom* sesuai dengan waktu yang dibutuhkan. Sehingga dengan meningkatnya kualitas dari fasilitas dan pelayanan vendor, maka akan meningkatkan pula kepuasan dari *customer*.

# **6.2 Saran**

Terdapat beberapa saran yang perlu disampaikan dengan harapan menjadi suatu masukan untuk pengembangan aplikasi ini:

- Penambahan fitur pencarian data pelayanan publik sehingga proses pencarian data pelayanan publik pada aplikasi android lebih memudahkan pengguna.
- Penggunaan fitur cetak data antrian pada aplikasi *website* admin vendor yang dapat membantu pihak vendor dalam memperoleh informasi seputar pelayanan antrian yang telah berjalan.

# **1. Daftar Pustaka**

- [1] B'Far, Reza. 2005. *Mobile Computing Principle*. New York: Cambridge Univesity Press.
- [2] Departemen Pendidikan Dan Kebudayaan. 1995. *Kamus Besar Bahasa Indonesia*. Jakarta: Balai Pustaka.
- [3] Firebase. 2015. *"Meet Firebase"*. URL: https://firebase.google.com/ (diakses pada: 12/01/2017).
- [4] Fling, Brian. 2009. *Mobile Design and Development, 1st edition*. United State of Americ*a*: O'Reilly Media, Inc.
- [5] Keputusan Menpan no. 81 tahun 1993 tentang Penyelengaraan Pelayanan Publik.
- [6] Lestari, Yayuk Diah. 2016. *Aplikasi Android untuk Pendaftaran Poliklinik Anak, Gigi, dan Mata di RSUD Dokter R. Soetijono Blora*. Semarang: Tanpa Penerbit.
- [7] Lumba, Ester. 2015. *Sistem Antrian Untuk Mempermudah Pelayanan Pasien Rawat Jalan Pada Puskesmas XYZ*. Jakarta Timur: Tanpa Penerbit.
- [8] Rief, Jacob. 2018. *django-angular Documentation Release 2.0.3*. Tanpa Kota: Tanpa Penerbit.
- [9] Subagyo, Pangestu, dkk. 2000. *"Dasar – Dasar Operations Research"*. Yogyakarta: **BPFE.**